## **Ihr iPad für die Schule**

Mauritius Gymnasium - Büren

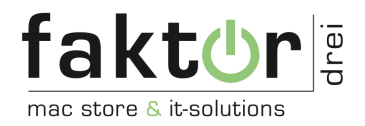

Alle Information zu Ihrem iPad:

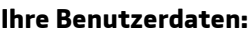

Benutzername:

Passwort:

Schüler/-in:

Beim Einrichten Ihres iPads werden Sie vom Einrichtungsassistenten durch die Inbetriebnahme des Gerätes geleitet.

Beachten Sie folgende Schritte bei der Einrichtung:

- 1. Schalten Sie das iPad ein und verbinden Sie es mit Ihrem WLAN-Netzwerk.
- 2. Im Zuge der Einrichtung sehen Sie den Schritt "Entfernte Verwaltung". Hier werden Sie auf einer Seite der Schulverwaltungssoftware **Jamf** angewiesen, sich anzumelden. Nutzen Sie dazu bitte oben genannte Login Daten, WICHTIG: Groß-/Kleinschreibung beachten! Klicken Sie **nicht** auf Entfernte Verwaltung verlassen, da sonst die Einbindung erneut, kostenpflichtig unternommen werden muss.
- 3. Bitte richten Sie das Gerät als **neues** iPad ein, spielen Sie **kein vorhandenes Backup** ein, da sonst die Einbindung entfernt wird.
- 4. Die restlichen Schritte können Sie nach Belieben einstellen.

Sollten noch Fragen auftreten, können Sie uns gerne kontaktieren!

Ansprechpartner:

faktordrei GmbH Riemekestr. 22 33102 Paderborn

Tel.: 05251 / 4142070 Mail: pb@faktordrei.de